## **TECHNOVISION DV01 TROUBLESHOOTING**

**Problem**: There is no video output on the RCA or SVIDEO connector.

**Solution**: The default output from the DV01 is VGA – press the PC/TV button the remote to switch between VGA (PC) and NTSC VIDEO (TV). If there is no CF card, SD card or USB stick in the player when thee DV01 is turned on (using the power switch on the back of the player) the screen will display "INITIALIZING.." followed by "NO MEDIA DETECTED".

**Problem**: Player starts up to the following screen:

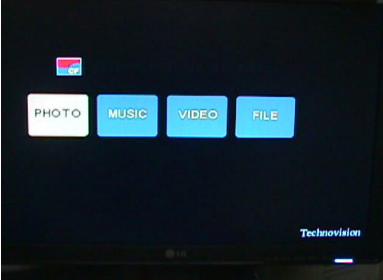

**Solution**: DV01 needs to be set to AUTO START.

- 1) Make sure the player is not playing by pressing the <STOP> button on the remote.
- 2) Press <SETUP> button on the remote to go to the SETUP menu.
- 3) Select SLIDESHOW.
- 4) Set AUTO START to "ON".
- 5) Press <SETUP> to exit
- 6) Turn the player OFF/ON, using the power switch on the back, to make sure it goes into AUTO START mode.

## **Infrared Remote Button Functions:**

POWER: No need to use this button – the player will automatically power on if the switch on the back is set to ON. PC/AV: Changes the output between VGA (PC) and VIDEO (AV). DISPLAY: Display the running time as well as the file info of the file currently playing. PHOTO: Displays all the .JPG files in the digest style (3x3 etc). MUSIC: Lists all the .MP3 files. VIDEO: Displays all the video files in the digest style (3x3 etc). FILE: Will list all the compatible files on the CF card. You can then use the navigation buttons to preview them.

## **DV-01 Specifications:**

PHOTO: JPEG (.jpg, .jpeg) Supports photo resolution up to 5120 x 3840 Output resolution: 640x480

MUSIC: MP3 (.mp3) from 32K to 256K bps PCM wave (.wav)

VIDEO: MPEG1 (.mpg, .dat) MPEG2 (.mpg, .avi) will play video portion of .ob (no AC3 decoding) MPEG4 SP, ASP (.avi, .asf, .divx) \* SP is simple profile, ASP is Advanced SP Motion-JPEG (.avi)

VIDEO OUTPUT: NTSC 640x480 or PAL 720x576